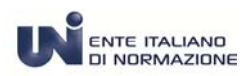

# **MANUALE D'USO**

# **Come si consulta il catalogo on-line UNI***Store*

**Ver.1 - Settembre 2016** 

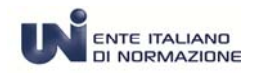

## **Come si consulta il catalogo on-line UNI***Store*

### **Catalogo on‐line**

Nel catalogo UNI on-line http://store.uni.com/magento-1.4.0.1/index.php/welcome/ è possibile verificare i dati e tutte le informazioni commerciali e le schede bibliografiche dei ns. prodotti e servizi: le Norme UNI nazionali , di derivazione europea ed internazionale, le norme ISO, CEN, gli Abbonamenti, i prodotti Editoriali e i Corsi UNI.

Il **catalogo delle norme** propone diverse modalità di ricerca ‐ semplificata, avanzata, per ICS e per OT ‐ e consente di raffinare i risultati attraverso l'utilizzo di filtri.

La **ricerca semplificata** viene eseguita all'interno dei campi "numero, codice ,titolo e sommario" e restituisce un notevole numero di informazioni ed è molto utile quando non si conoscono nel dettaglio i riferimenti desiderati. E' presente in tutte le pagine e schermate del catalogo in quanto di carattere generale .

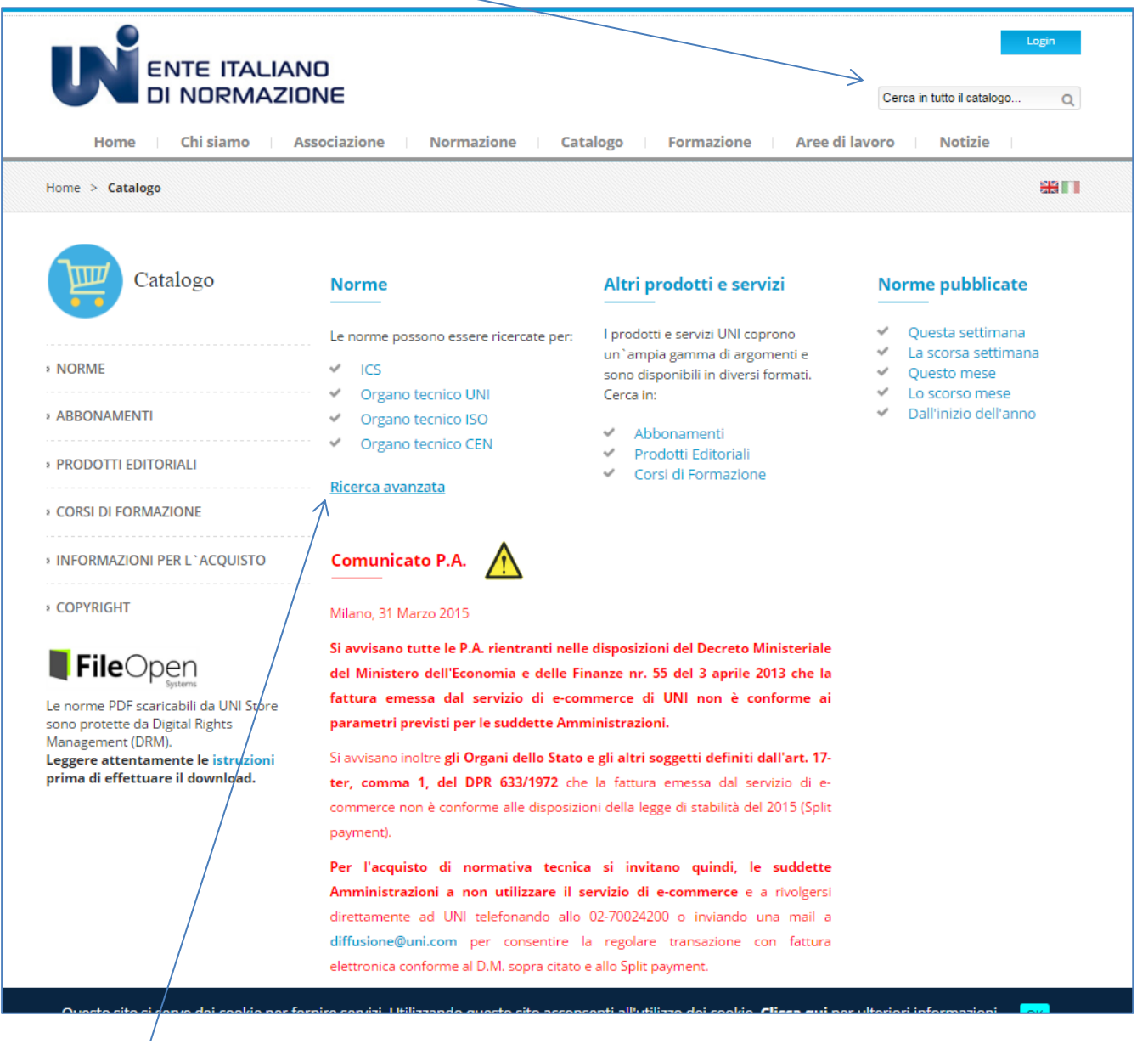

La **ricerca avanzata** consente di restringere la ricerca in modo mirato attraverso vari criteri utilizzabili anche in combinata.

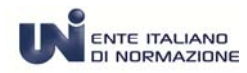

## **Come si consulta il catalogo on-line UNIStore** announcement **Come si consulta il catalogo on-line UNIStore**

Inoltre l'utilizzo dei **filtri precostituiti** – catalogo UNI, ISO o CEN lo stato valida o ritirata e il tipo di documento ‐ norma o Errata corrige - rende ulteriormente possibile ampliare o ridurre la lista dei risultati.

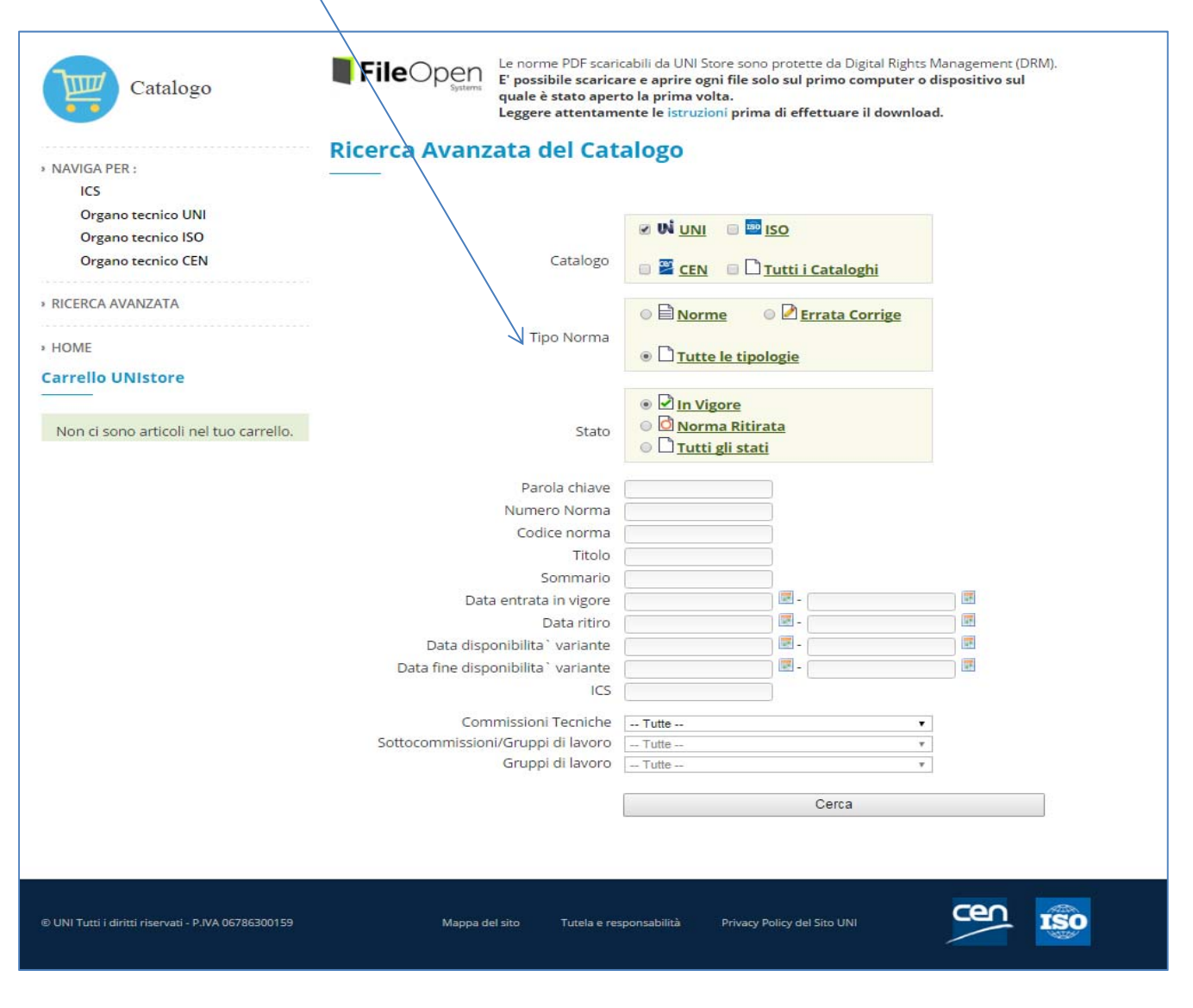

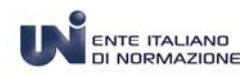

## **ENTE ITALIANO**<br>DI NORMAZIONE **Come si consulta il catalogo on-line UNIStore**

Su tutti i campi ‐ numero norma , codice norma , etc.. ‐ appare una etichetta che indica come inserire i dati per eseguire una ricerca corretta.

E' sufficiente soffermarsi con il mouse per visualizzare il suggerimento.

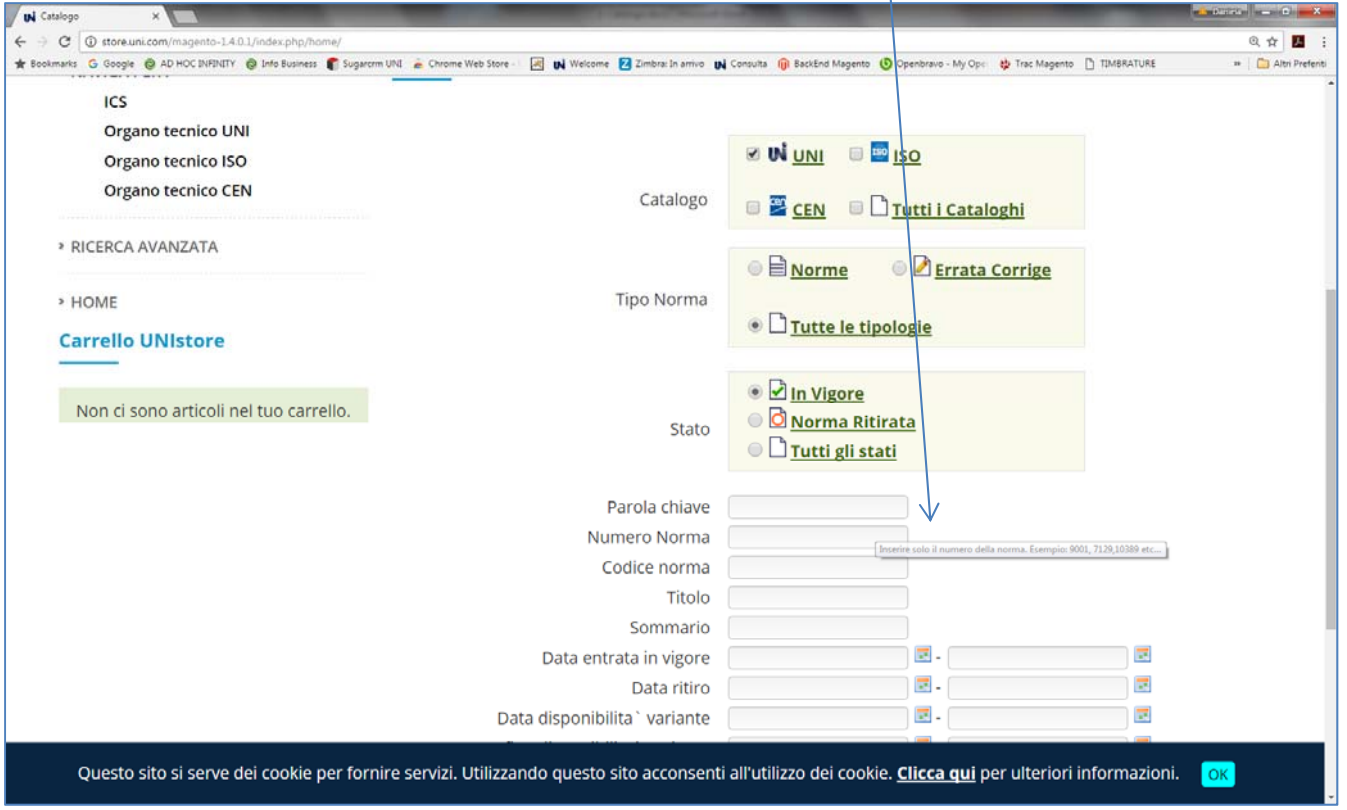

I campi per la ricerca possono essere utilizzati anche in combinata, ad esempio è possibile selezionare il filtro Catalogo – di default è UNI ‐ Tutti i Cataloghi e Numero Norma oppure utilizzare le "Date".

A tal proposito si precisa che la Data di entrata in vigore è la data di pubblicazione della norma "tecnica" e la Data di disponibilità variante corrisponde alla data di pubblicazione della norma in lingua italiana.

Le norme vengono generalmente pubblicate in lingua inglese – con l'esclusione dei documenti nazionali ‐ per garantire agli utenti l'edizione più aggiornata del documento "allo stato dell'arte".

E' possibile ricercare per codice ICS – Classificazione Internazionale delle norme ‐ identica per tutti gli Enti Normatori che suddivide le norme per categoria merceologica.

E' disponibile anche la ricerca per Commissione Tecnica, Sotto Commissione e Gruppo di lavoro che coincide con l'argomento classificato in livelli subalterni.

La ricerca di default restituisce i risultati relativamente alle norme in vigore, con i filtri è possibile poi visualizzare anche le eventuali norme ritirate e sostituite nel tempo .

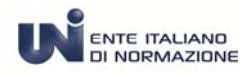

## **TENTE ITALIANO**<br>Come si consulta il catalogo on-line UNIStore

Inserire il numero della norma di interesse. Si riporta nell'esempio "9001"

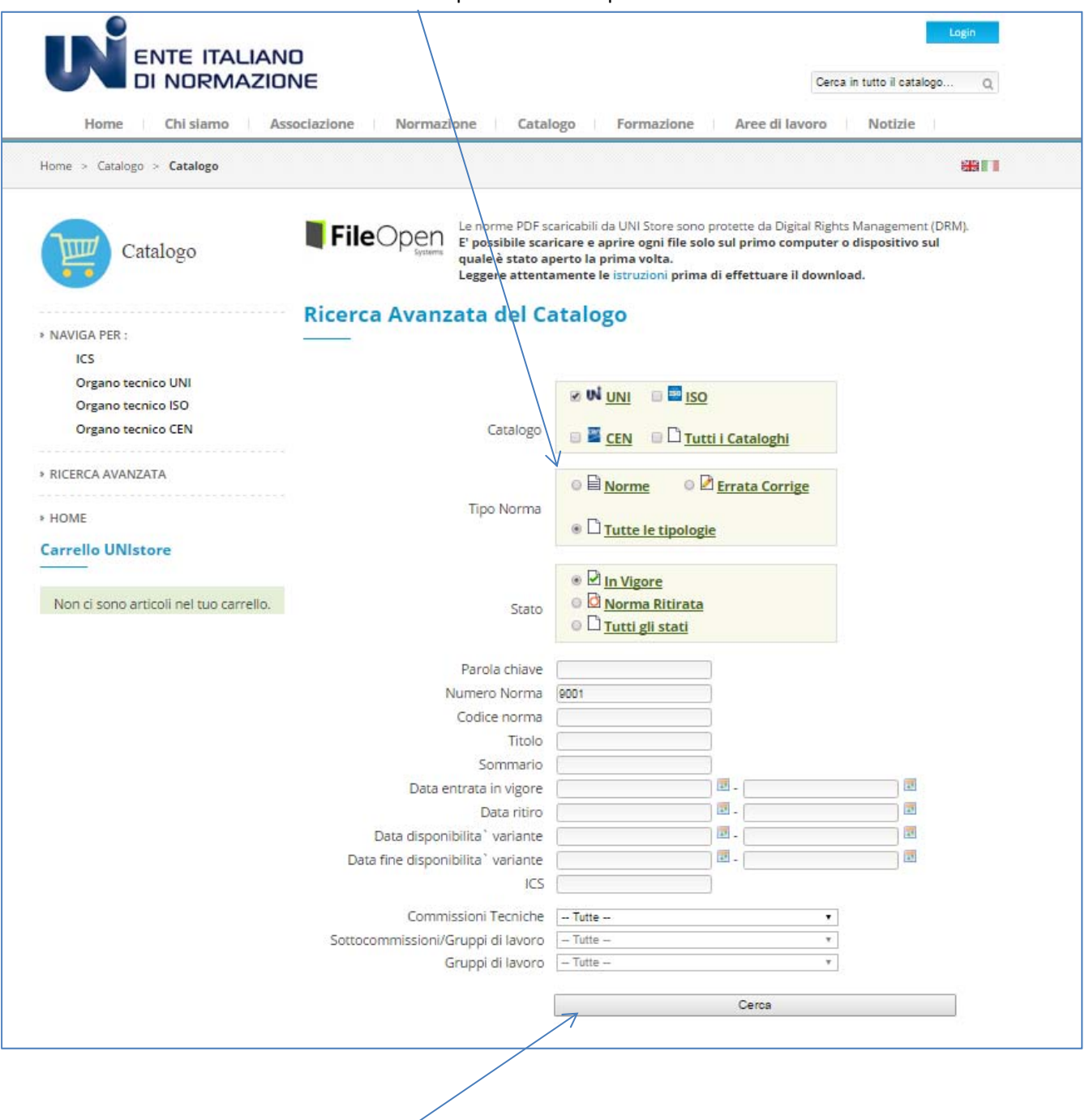

Avviare la ricerca cliccando sul tasto Cerca

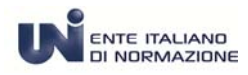

# **ENTE ITALIAND Come si consulta il catalogo on-line UNIStore**

### Il sistema propone la **Lista dei risultati**

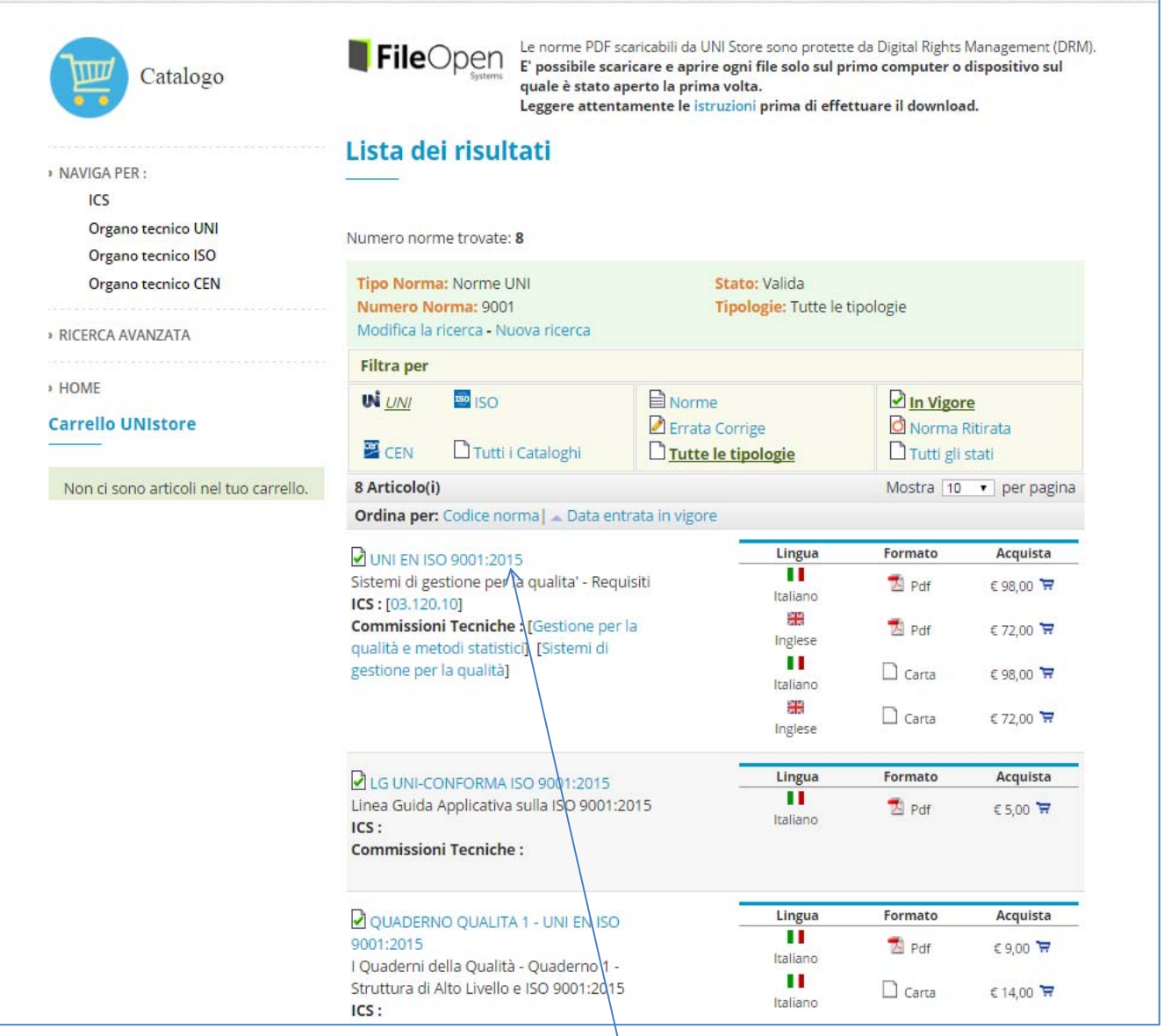

Per accedere alla scheda della norma cliccare sul **numero della norma**

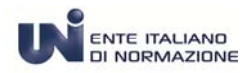

## **Come si consulta il catalogo on-line UNI***Store*

### La scheda è suddivisa in tre sezioni:

la **prima** contiene una tabella in cui sono visualizzabili i dati essenziali : lo stato di di validità, la data di disponibilità, la data di ritiro, la lingua (italiana o inglese) e il prezzo di listino per ogni articolo. Termina con l'indicazione degli sconti applicabili e dell'IVA di legge.

La **seconda** centrale, riporta i dati tecnici della norma: il numero, il titolo, il codice ICS, la Commissione Tecnica e il sommario.

La **terza** e ultima parte esplicita i riferimenti alle norme: Modificate **Errata Corrige** Ritirate e Sostituite **Lista sostituzioni** CEN **Lista norme CEN**

Ritiro

se ne hai diritto, verranno applicati automaticamente i seguenti sconti:

ISO **Lista Norme ISO**

**Norma UNI** 

Stato

 $\overline{v}$ 

 $\overline{v}$ 

 $\overline{\mathbf{v}}$ 

₽

**UNLEN ISO 9001-2015** 

Le norme PDF scaricabili da UNI Store sono protette da Digital Rights Management (DRM). **File**Open Le norme PDF scaricabili da UNI Store sono protette da Digital Rights Management (D<br>**File**Open Serves a prince a prime ogni file solo sul primo computer o dispositivo sul quale è stato aperto la prima volta. Leggere attentamente le istruzioni prima di effettuare il download.

Lingua

Italiano

Inglese

Italiano

Inglese

ш

肁

11

œ

Formato

Acquista

 $E$ 72,00 $\pm$ 

₹ PDF (0.47MB) € 98,00

→ PDF (0.96MB) € 72,00

 $\Box$ CARTA(40)  $\epsilon$ 98.00

 $\Box$ CARTA (46)

(più IVA di legge se applicabile al cliente)

Azione

Catalogo

Chi compra questa norma compra anche...

V UNI EN ISO 14001:2015 ₩ 11NLEN ISO 9000 2015 ← LG UNI-CONFORMA ISO 9001-2015

Elenco dei prodotti contenenti almeno una variante...

### Carrello UNIstore

Non ci sono articoli nel tuo carrello.

Norma numero : UNI EN ISO 9001-2015 Titolo : Sistemi di gestione per la qualita' - Requisiti

Disponibilità

23/09/15

23/09/15

23/09/15

23/09/15

Sconto Soci Effettivi UNI Per saperne di più

ICS: [03.120.10]

#### State: IN VIGORE

Commissioni Tecniche : [Gestione per la qualità e metodi statistici] [Sistemi di gestione per la qualità] Data entrata in vigore : 23 settembre 2015

#### Data ritiro:

Sommario : La norma specifica i requisiti di un sistema di gestione per la qualità quando un'organizzazione: a) ha l'esigenza di dimostrare la propria capacità di fornire con regolarità prodotti o servizi che soddisfano i requisiti del cliente ed i requisiti cogenti applicabili; e

b) mira ad accrescere la soddisfazione del cliente tramite l'applicazione efficace del sistema, compresi i processi per il miglioramento del sistema stesso ed assicurare la conformità ai requisiti del cliente ed ai requisiti cogenti applicabili.

Tutti i requisiti sono di carattere generale e previsti per essere applicabili a tutte le organizzazioni, indipendentemente da tipo o dimensione, o dai prodotti forniti e servizi erogati.

### **Lista Norme CEN**

Recepisce: EN ISO 9001:2015

#### Lista sostituzioni

Sostituisce: UNI EN ISO 9001:2008